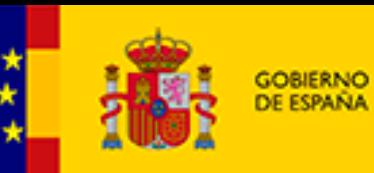

MINISTERIO<br>DE HACIENDA<br>Y FUNCIÓN PÚBLICA

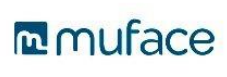

# **Guía para Nuev@s MUTUALIS TAS**

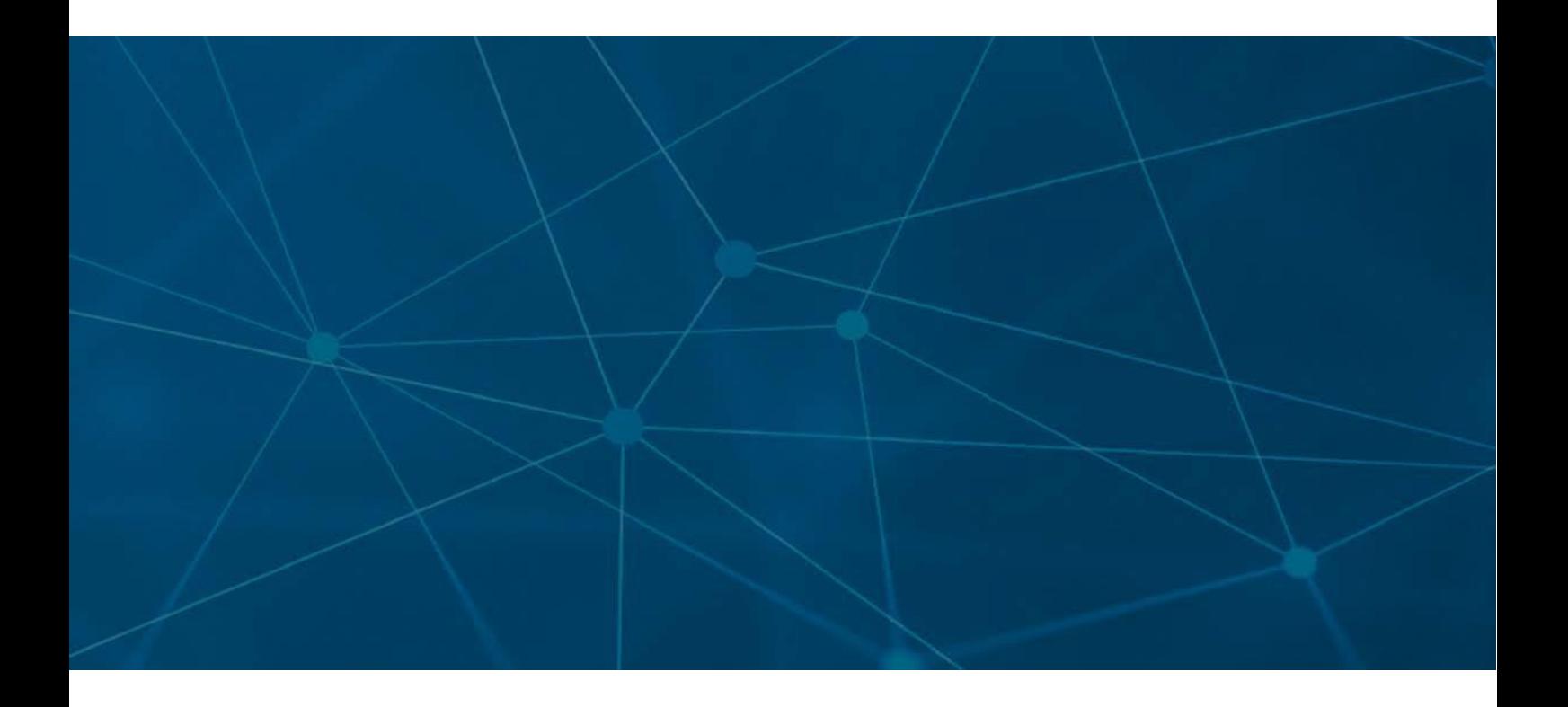

Desde Muface, queremos darte la enhorabuena por tu nueva condición de funcionari@ de carrera, y la bienvenida por ser nuev@ mutualista.

Hemos elaborado esta breve guía con el fin de entablar un primer contacto y ofrecerte información esencial que te será de utilidad.

Esperamos que te resulte de provecho, y no dudes en contactar con nosotros para aquello en que podamos ayudarte.

Un cordial saludo

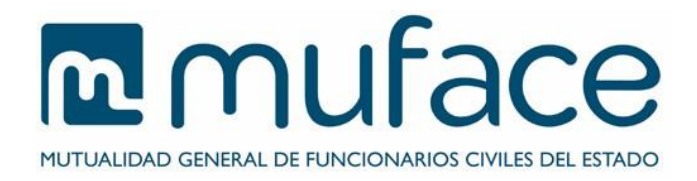

# **Índice**

- **1. El Mutualismo Administrativo**
- **2. Muface**
- **3. Beneficiarios**
- **4. Prestaciones Muface**
- **5. Elección Asistencia Sanitaria**
- **6. Entidades concertadas de salud**
- **7. Urgencia Sanitaria: cómo actuar**
- **8. Prestación Farmacéutica**
- **9. Incapacidad Temporal**

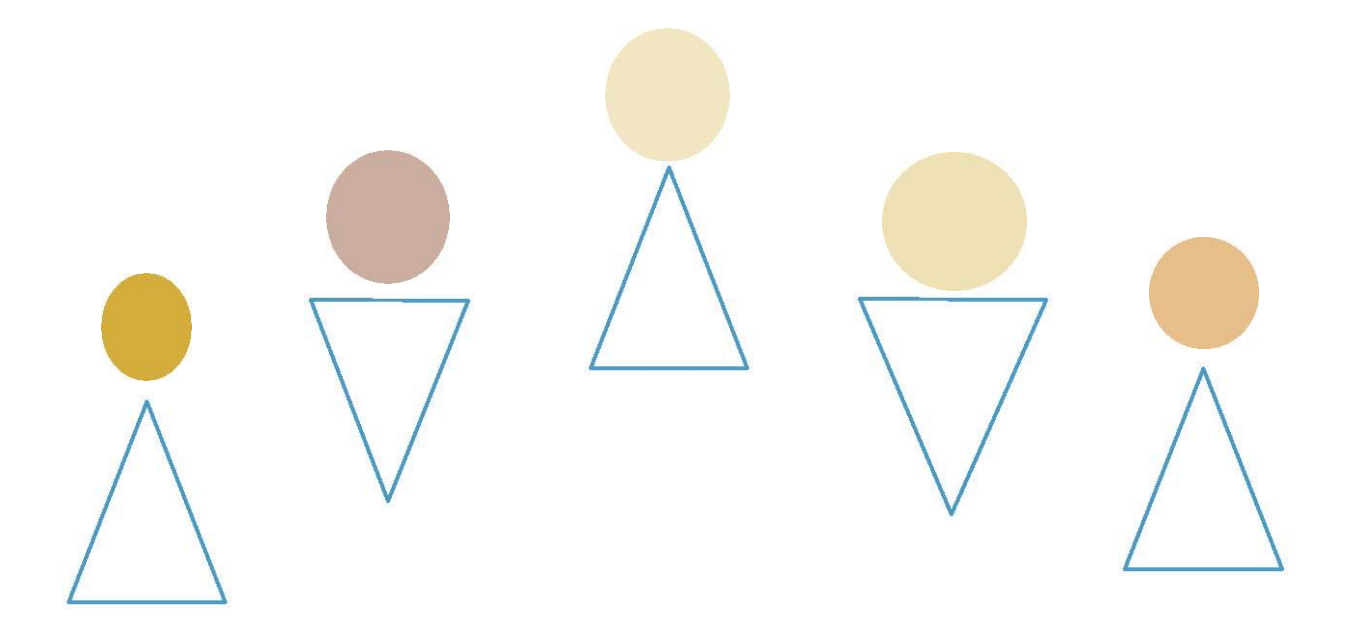

# **1. EL MUTUALISMO ADMINISTRATIVO**

Al adquirir la condición de funcionario de carrera pasas **obligatoriamente** a formar parte del Mutualismo Administrativo, que es uno de los mecanismos de cobertura de los Regímenes Especiales de la Seguridad Social para los funcionarios.

El mutualismo garantiza la percepción de un conjunto de **prestaciones sanitarias y sociales** a sus mutualistas.

En el ámbito administrativo, está integrado por **ISFAS** (para las Fuerzas Armadas, la Guardia Civil, el personal estatutario del CNI y el personal civil de cuerpos adscritos al Ministerio de Defensa), **MUGEJU** (para el personal al servicio de la Administración de Justicia) y **MUFACE** (para el personal al servicio de la Administración Civil).

El **modelo de asistencia sanitaria** de Muface es **mixto**, lo que significa que los mutualistas pueden elegir libremente entre:

> **Asistencia sanitaria pública Asistencia sanitaria concertada**

Recuerda que independientemente de tu elección, queda **garantizada la cartera de servicios del Sistema Nacional de Salud.** 

**Finalmente, aclaramos que** MUFACE no gestiona las pensiones de jubilación, incapacidad permanente, viudedad u orfandad. Tampoco gestionamos las prestaciones/permisos de maternidad/paternidad. MUFACE no tiene competencia en materia de salud pública, que corresponde a las comunidades autónomas. Infórmate en el apartado sobre Covid 19 y vacunación en la página web

# **2 .MUFACE**

MUFACE es el organismo público encargado de gestionar el mutualismo administrativo para el personal de la Administración civil del Estado.

El colectivo de mutualistas y beneficiarios es aproximadamente 1.500.000 personas, entre mutualistas obligatorios (activos y jubilados) y voluntarios.

MUFACE cuenta con unos Servicios Centrales y una estructura territorial conformada por las Direcciones Provinciales, que cubre todo el territorio nacional.

#### **Documento de afiliación y talonario de recetas**

El **documento de afiliación** acredita la condición de afiliación a la Mutualidad. Una vez que elijas entidad, para acreditar tu afiliación si lo precisas, puedes verlo y portarlo en la APP o solicitar un certificado de afiliación a través de la sede electrónica.

En ningún caso las tarjetas que expiden las Entidades sanitarias concertadas y los Servicios de salud de las CCAA sustituyen al documento de afiliación.

El **talonario de recetas** puede ser necesario, y se remite por MUFACE cuando realizas la elección de entidad sanitaria. No es preciso que lo solicites.

Modelo de Documento de afiliación:

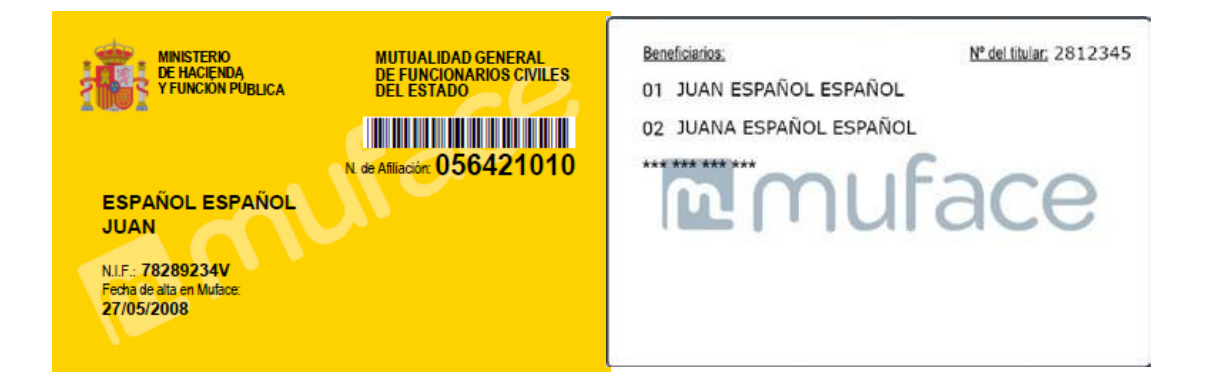

### **Contacta con Muface.**

MUFACE exige cita previa para la atención presencial, salvo urgencias sanitarias. Podrás informarte y realizar gestiones con MUFACE cómodamente por medios informáticos de las siguientes maneras:

#### **Página web**: [www.muface.es](http://www.muface.es/)

**App MUFACE:** para realizar gestiones directamente desde tu dispositivo móvil, tales como pedir cita previa, localizar oficinas de MUFACE, contactar con la Oficina de Información al Mutualista, solicitar talonario de recetas o Tarjeta Sanitaria Europea, acceder a tu tarjeta [de afiliación, o ver el estado de tus](http://muface.es/muface_Home/atencion-al-mutualista/app-movil.html) [solicitudes, entre otras.](http://muface.es/muface_Home/atencion-al-mutualista/app-movil.html) Para descargar la App y registrarse necesitarás tu fecha de ingreso y número de afiliación:

[www.muface.es/muface\\_Home/atencion-al-mutualista/app-movil.html](http://www.muface.es/muface_Home/atencion-al-mutualista/app-movil.html)

#### **Sede electrónica:** [www.sede.muface.gob.es](http://www.sede.muface.gob.es/)

**Podrás realizar trámites relacionados con prestaciones, modificar tus datos o los de los beneficiarios, solicitar talonarios de recetas, entre otras muchas gestiones. En este momento las oficinas de MUFACE solo atienden sin cita las urgencias sanitarias, y, con cita, las gestiones que no admiten otro canal. El modo de obtener cita previa en cada oficina está en el enlace que sigue:** 

https://www.muface.es/muface\_Home/atencion-al-mutualista/Oficinas-de-MUFACE-con-Cita-Previa.html

Recuerda que para operar desde internet, tendrás que obtener alguno de los **medios de identificación electrónica;** ten presente que **algunos de los servicios electrónicos son de uso obligatorio para obtener prestaciones**. Estos medios son:

**Sistema Cl@ve** [https://clave.gob.es/clave\\_Home/regis](http://clave.gob.es/clave_Home/clave.html)tro.html

**Certificado digital de la Fábrica Nacional de Moneda y Timbre** [fntm.es/ceres](http://fntm.es/ceres)

**DNI-Electrónico**: [https://www.dniele](http://dnielectronico.es/portalDNIe)ctronico.es/PortalDNIe/

Te recomendamos que utilices Cl@ve ya que no exige software añadido ni tarjeta física. En el siguiente enlace podrás encontrar información sobre el modo de obtenerla:

[www.muface.es/muface\\_Home/atencion-al-mutualista/Oficinas-de-registro-Cl](http://www.muface.es/muface_Home/atencion-al-mutualista/Oficinas-de-registro-Cl-ve-en-MUFACE.html)[ve-en-MUFACE.html](http://www.muface.es/muface_Home/atencion-al-mutualista/Oficinas-de-registro-Cl-ve-en-MUFACE.html)

### **Oficina de Información al Mutualista**

Muface ofrece asistencia telefónica a sus mutualistas para realizar cualquier consulta relativa a su condición de mutualista.

Esta atención telefónica se presta a través del número  $060$ 

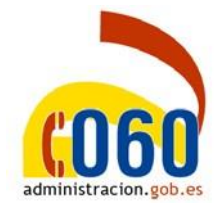

# **Atención en oficina (CITA PREVIA SALVO URGENCIAS SANITARIAS).**

Asimismo, como mutualista, podrás ser atendido y realizar gestiones en las Direcciones Provinciales de cada capital de provincia y sus oficinas delegadas.

El **horario de atención al público** es de 9:00 a 14:00h de Lunes a Viernes.

Puedes consultar **el modo de obtener la CITA PREVIA,** localización e Información de contacto de todas nuestras oficinas de los Servicios Provin[ciales en](http://muface.es/muface_Home/atencion-al-mutualista/nuestrasOficinas.html)  [nuestra página web:](http://muface.es/muface_Home/atencion-al-mutualista/nuestrasOficinas.html)

[www.muface.es/muface\\_Home/atencion-al-mutualista/nuestrasOficinas.html](http://www.muface.es/muface_Home/atencion-al-mutualista/nuestrasOficinas.html)

Consulta también tus dudas **en nuestro formulario web,** al que podrás acceder tanto desde la web en https://www.muface.es/muface\_Home/atencion-almutualista/Formulario.html , como desde la App para dispositivos móviles.

Descárgala y regístrate aquí: https://www.muface.es/muface\_Home/atencion-almutualista/app-movil.html

### **3. BENEFICIARIOS**

Como mutualista, podrás incluir beneficiarios que estarán protegidos por la cobertura de MUFACE. Recuerda que la inclusión de beneficiarios no es automática, sino que debes hacerla en todo caso.

**El alta de beneficiarios** puedes realizarla electrónicamente en nuestra sede, a través del siguiente enlace:

[www.muface.sede.gob.es/procedimientos/portada/idp/515 y](http://www.muface.sede.gob.es/procedimientos/portada/idp/515) también en nuestras oficinas.

Los requisitos para ser beneficiario son los siguientes:

- Vivir con el titular del derecho sus expensas
- No percibir ingresos por rendimientos derivados del trabajos superiores al doble del IPREM.
- No estar protegido por título distinto a través de cualquiera de los regímenes que integran el Sistema Español de Seguridad Social, con una extensión y contenidos análogos a lo establecido en el Régimen General. Existe incompatibilidad con cualquier régimen de la Seguridad Social.

## **4. PRESTACIONES**

Como mutualista tendrás acceso a dos grandes grupos de prestaciones:

### **Prestaciones Sanitarias**

Asistencia Sanitaria, pública o concertada

#### Prestación **Farmacéutica**

#### **Prestaciones Complementarias:**

(Oculares, Dentarias, Ortoprotésicas) Los productos sanitarios ORTOPROTÉSICOS adquiridos tendrán que haber sido previamente prescritos por el facultativo correspondiente, **V** posteriormente verificados. Siempre se deberá adjuntar la factura con  $|a|$ información completa. Las prestaciones dentarias y oculares son de tramitación electrónica obligatoria para activos.

**Prestaciones Sociales** 

**Incapacidad Temporal** 

Programas socio-sanitarios

**Gran Invalidez** 

**Prestaciones Familiares** 

**Ayudas asistenciales** 

Becas.

## **5. ELECCION DE ASISTENCIA SANITARIA**

Al ingresar en el mutualismo administrativo tienes la opción de escoger libremente, según tus preferencias y circunstancias, el modo de recibir la prestación de Asistencia Sanitaria, bien a través de alguna de las Entidades con las que MUFACE ha suscrito convenio, o bien a través de los servicios públicos de salud.

Puedes **cambiar la opción** escogida durante el mes de enero**.**

Es **muy importante** que conozcas bien los servicios ofertados por la opción que hayas escogido.

Si has escogido alguna **Entidad Concertada**, encontrarás esta información en los **catálogos de medios de la compañía.** En ellos se contienen las instrucciones para recibir la asistencia sanitaria oportuna en cada situación. Puedes acceder a ellos a través de la página web de MUFACE [www.muface.es/muface\\_Home/encuentra-tu](http://www.muface.es/muface_Home/encuentra-tu-medico/catalogo-medicos-y-servicios.html)[medico/catalogo-medicos-y-servicios.html](http://www.muface.es/muface_Home/encuentra-tu-medico/catalogo-medicos-y-servicios.html)

Si has escogido la **sanidad pública** recibirás asistencia del servicio público de salud de tu lugar de residencia. El servicio provincial te dará las instrucciones para relacionarte con él. [www.muface.es/muface\\_Home/encuentra-tu-medico](http://www.muface.es/muface_Home/encuentra-tu-medico-)servicios-publicos-de-salud.html

Guía para Nuevos Mutualistas

### **La tarjeta sanitaria**

La Entidad concertada o el servicio público de salud expedirá la Tarjeta Sanitaria, que es individual y **no sustituye al documento de afiliación**. Para recibir asistencia sanitaria y farmacéutica tendrás que presentarla. En el caso de necesitar atención facultativa sin haber recibido aún la Tarjeta Sanitaria podrás ser atendido por los facultativos acudiendo con el Documento de afiliación y el talonario oficial de recetas.

Las Entidades concertadas remitirán la Tarjeta Sanitaria a tu domicilio; en caso de no recibirla contacta con ellas.

En el caso del Sistema Público de Salud, la Tarjeta Sanitaria es expedida por el centro de salud correspondiente a tu domicilio, allí deberás solicitarla en todo caso.

## **6. ENTIDADES CONCERTADAS DE SALUD**

Con el fin de garantizar la Asistencia Médica, para el año 2022-2024, MUFACE ha suscrito concierto con las siguientes Entidades de Seguro de Salud:

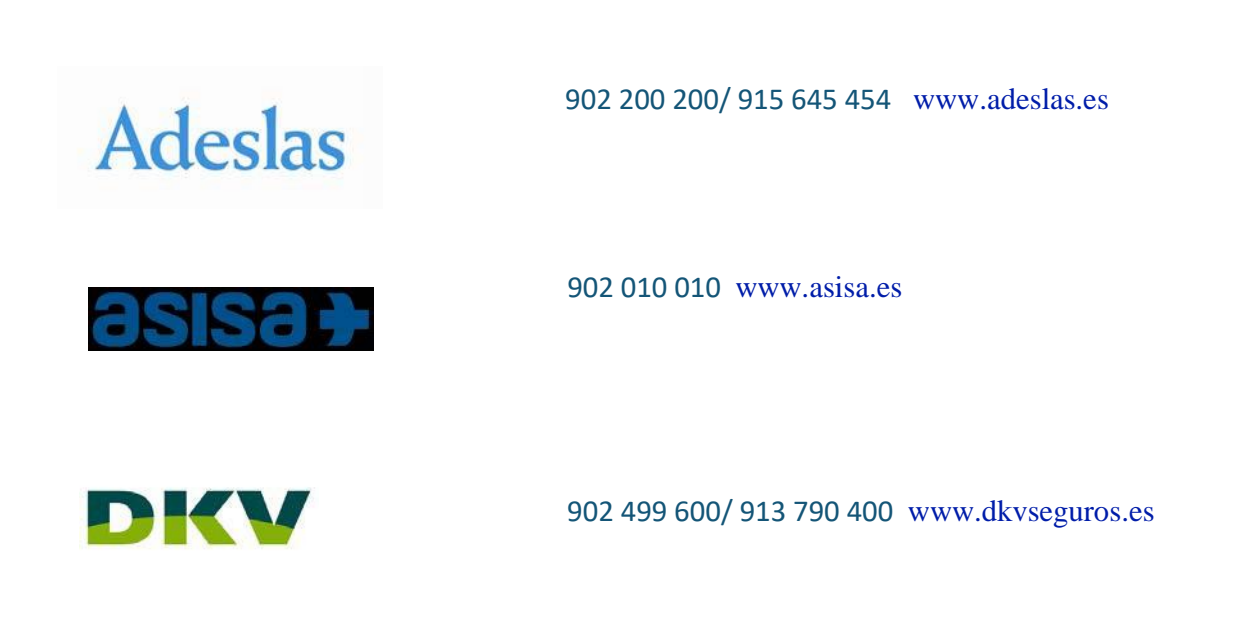

[http://www.igualatoriocantabri](http://www.igualatoriocantabria.es/) [a.es/](http://www.igualatoriocantabria.es/)

### **Cómo hacer el alta en la Entidad**

Al ser nombrado/a funcionario/a en prácticas, **deberás en todo caso elegir y hacer el alta en el régimen que hayas elegido, público o concertado.**

- Si eres docente o estás incluido en los procesos de afiliación masiva, podrás hacerlo **a través de la sede electrónica, en el enlace que te será enviado por correo electrónico, utilizando Cl@ve, DNI electrónico o certificado digital.** Si tuvieras algún impedimento para realizar el alta en la entidad a través de la tramitación electrónica, podrás realizar esta gestión en papel, siguiendo los pasos que se indican y rellenando y firmando el impreso AB-1 que puedes encontrar en nuestra web.

- Si no es tu caso, o si perteneciendo al grupo anterior tienes problemas con la solicitud electrónica y no hubiera solución inmediata, descarga de la página web el **impreso AB-I** de Afiliación, Variaciones y Baja de Mutualistas. Tras cumplimentarlo y firmarlo, puedes preferentemente remitirlo por correo postal o entregarlo en tu Servicio Provincial, solicitando cita previa. Puedes consultar las direcciones postales en la página web de MUFACE, en "Atención al mutualista", en el enlace "[Direcciones Provinciales y Oficinas De](https://www.muface.es/muface_Home/atencion-al-mutualista/nuestrasOficinas.html)legadas".

**Recuerda:** En el caso de Madrid, hay que enviar el impreso a la Oficina Delegada Especializada, c/Rios Rosas 44-A, 4ª planta, 28003, Madrid.

# **7. URGENCIA SANITARIA**

Ante una emergencia sanitaria, es muy importante que utilices los medios que te corresponden según la opción que hayas escogido.

Así, **si has optado por una entidad concertada,** en una situación de emergencia **no llames al 112**, pues puede suponer que tengas que afrontar personalmente elevados costes.

Por ello recuerda: **utiliza siempre los medios que te corresponden según su elección.**

#### **TELEFONOS DE URGENCIA SANITARIA DE ENTIDADES CONCERTADAS**

Adeslas…………………………………..…900 322 237

ASISA………………………….…..………...900 900 118

#### URGENCIA SANITARIA SERVICIO PÚBLICO DE SALUD

Si has optado por asistencia sanitaria a través del Servicio público de salud, en caso de emergencia llama al 112

### **8. PRESTACION DE FARMACIA**

La prestación farmacéutica **es común para todas las opciones de asistencia sanitaria.**

Comprende la indicación, prescripción y dispensación de los medicamentos, productos sanitarios y productos dietéticos que, de acuerdo con la normativa sanitaria de aplicación para el Sistema Sanitario Público, son financiables con fondos públicos.

Los talonarios de recetas son expedidos por MUFACE y se pueden solicitar a través de la **sede electrónica con Cl@ve, certificado digital o DNI electrónico.** También pueden solicitarse a través de la **App de MUFACE.**

L**a receta electrónica de MUFACE se está implantando; por el momento, funciona en todas las comunidades autónomas para mutualistas que han elegido opción pública (aunque si sales de tu comunidad deberás llevar talonario en el caso de CLM, Galicia, Ceuta y Melilla).** 

**Si eres mutualista adscrito a Ceuta o Melilla, o si has elegido opción de entidad concertada, deberás utilizar el talonario de recetas, ya que la extensión de la receta concertada está en proceso.** 

#### **Infórmate en https://www.muface.es/muface\_Home/Receta-electronica.html**

El porcentaje de aportación es: Con carácter general: 30% p.v.p.

Para determinados medicamentos: 10% p.v.p con un máximo por envase de 4,24€.

### **9. INCAPACIDAD TEMPORAL**

A continuación te explicamos cómo debes actuar si te encuentras en una situación de incapacidad temporal.

#### • **¿Qué hacer al inicio de una incapacidad temporal?**

#### ➢ El **mutualista** debe:

1. Acudir al médico (de la entidad concertada o del servicio público de salud) para que éste declare la existencia de un proceso patológico que imposibilita temporalmente al mutualista prestar sus servicios con normalidad).

2. El médico le expedirá el **parte de baja** en el ejemplar oficial de MUFACE (dos copias). Disponible en la web.

3. Presentar el parte de baja en el organismo donde se prestan servicios (copias del órgano de personal) para justificar la ausencia del puesto de trabajo y solicitar la licencia por enfermedad antes del 4º día hábil desde la fecha de inicio de la situación de IT. Partes de Baja en [https://www.muface.es/muface\\_Home/Prestaciones/Incapacida](https://www.muface.es/muface_Home/Prestaciones/Incapacidad.html)  [d.html](https://www.muface.es/muface_Home/Prestaciones/Incapacidad.html)

➢ La **Unidad de recursos humanos** del órgano de personal con el parte de baja emite la licencia por enfermedad y comunica esta situación a MUFACE.

#### • **¿Qué hacer durante la incapacidad?**

#### ➢ El **mutualista debe:**

1. Acudir a las revisiones periódicas (normalmente cada 15 días).

2. El médico le expedirá los partes sucesivos de confirmación (dos copias).

3. Presentar los partes de confirmación al organismo donde se prestan los servicios para justificar la ausencia del puesto de trabajo y solicitar las prórrogas sucesivas de la licencia por enfermedad.

➢ La **Unidad de recursos humanos** del órgano de personal deberá expedir las prórrogas de la licencia por enfermedad y comunicarlas a MUFACE.

• **¿Y si se alcanzan los 91 días en situación de IT?** A partir de este día, el órgano de personal abona al mutualista solo las retribuciones básicas y deja de pagar las complementarias. Para compensar esta pérdida retributiva está previsto el **subsidio de incapacidad temporal** que abona directamente MUFACE. El importe del subsidio será el 75% de las retribuciones complementarias o el 80% de las básicas, lo más favorable.

**De nuevo, nuestra Bienvenida y muchas gracias.**

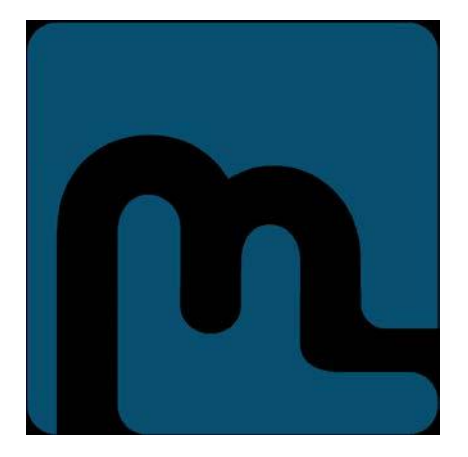

NIPO: 279190105